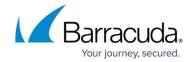

### How to Create a Broad-Multicast Access Rule

https://campus.barracuda.com/doc/96026198/

A **Broad-Multicast** access rule propagates broadcasts between multiple <u>bridged network interfaces</u>.

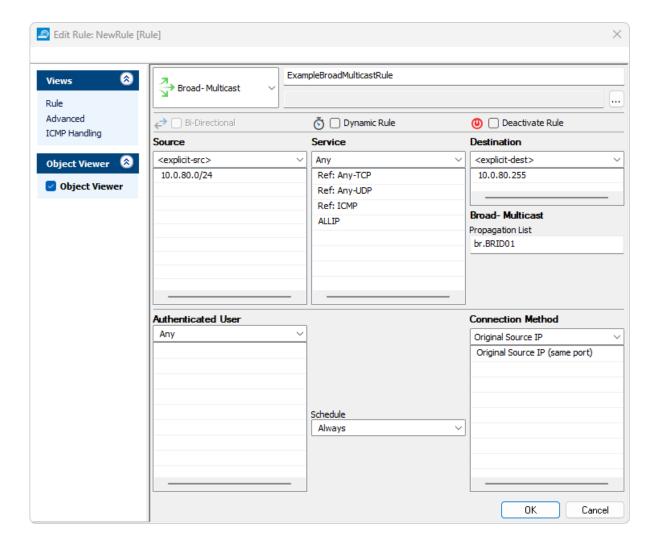

#### Create a Broad-Multicast Access Rule

- 1. Go to CONFIGURATION > Configuration Tree > Box > Assigned Services > Firewall > Forwarding Rules.
- 2. Click Lock.
- 3. Either click the plus icon (+) in the top right of the rule set or right-click the rule set and select **New > Rule**.

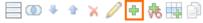

- 4. Select **Broad-Multicast** as the action.
- 5. Enter a **name** for the rule.
- 6. Specify the following settings that must be matched by the traffic to be handled by the access

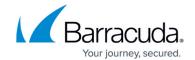

#### rule:

- **Source** The bridged network.
- **Destination** The broadcast addresses that you want to propagate in the network.
- **Service** Select a service object, or select **Any** for this rule to match all services.
- 7. In the **Broad- Multicast Propagation List** field, enter the propagation interface or IP address(es). You can also enter a comma-delimited array of (bridged) network interfaces or existing IP addresses.

Note that the interpretation of the interface name is case-sensitive!

| Propagation List<br>Content                         | Example                        | Operation                                                                                                    |
|-----------------------------------------------------|--------------------------------|----------------------------------------------------------------------------------------------------|
| Mixed list of IP<br>addresses and<br>interfaces     | port2,port3,192.168.200.10     | IP packets are propagated through the specified interface and in the case of IP addresses, the outgoing interface is determined by performing a routing lookup.                                                                                                    |
| Network interface(s)                                | port2, port3, vpnr0, br.BRID01 | The IP packets are transmitted unchanged through the specified interface(s). If a bridged port is used, you must enter all bridged ports and the bridged interface.                                                                                                    |
| IP address(es)                                      | 192.168.200.10,10.10.0.100     | The target of IP packets is changed according to the specified IP address(es) and packets are delivered after performing a routing lookup.                                                                                                    |
| <interface>:<ip<br>address&gt;</ip<br></interface>  | port2:192.168.200.10           | The IP packets are transmitted through the specified interface and the target is changed according to the specified IP address. For a standard IP address, a layer 2 broadcast is triggered. For a multicast IP address, a corresponding layer 2 multicast MAC is created. |
| <interface>:<ip<br>address&gt;!</ip<br></interface> | 192.168.200.10!                | Forces a layer 2 broadcast and the target MAC address is changed to ff:ff:ff:ff:ff. This will also work if the destination is a multicast address.                                                                                                    |

- 8. Click **OK**.
- 9. Drag and drop the access rule so that it is the first rule that matches the traffic that you want it to forward. Ensure that the rule is located *above* the BLOCKALL rule; rules located below the BLOCKALL rule are never executed.
- 10. Click Send Changes and Activate.

#### **Additional Matching Criteria**

• Authenticated User - For more information, see <u>User Objects</u>.

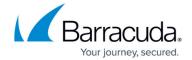

• **Connection Method** – For more information, see <u>Connection Objects</u>.

### **Additional Policies**

• Time Objects - For more information, see <u>Schedule Objects</u>.

# Barracuda CloudGen Firewall

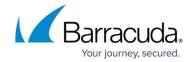

# **Figures**

- 1. FW\_Broad\_Multicast\_Rule\_02.png
- 2. FW\_Rule\_Add01.png

© Barracuda Networks Inc., 2024 The information contained within this document is confidential and proprietary to Barracuda Networks Inc. No portion of this document may be copied, distributed, publicized or used for other than internal documentary purposes without the written consent of an official representative of Barracuda Networks Inc. All specifications are subject to change without notice. Barracuda Networks Inc. assumes no responsibility for any inaccuracies in this document. Barracuda Networks Inc. reserves the right to change, modify, transfer, or otherwise revise this publication without notice.